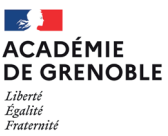

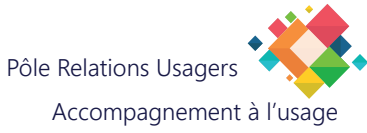

## **FIREFOX/THUNDERBIRD DÉFINIR UN MOT DE PASSE PRINCIPAL**

L'objectif du mot de passe principal est de sécuriser tous vos autres mots de passe afin que personne ne puisse les consulter, ni ouvrir une page web ou une adresse e-mail sans connaître ce mot de passe principal.

- 1. Cliquez sur l'icône "hamburger" (3 barres empilées) pour afficher les options disponibles.
- 2. Choisissez Paramètres.
- ⊠ **CO** SIGNALER  $\equiv$  $\Box$  $\times$ <sup><sup>@</sup> Nouveau compte</sup> ili Filtre rapide 날. 捆  $\sqrt{2}$  $\ddot{+}$ Créer 圃 同 Ouvrir à partir d'un fichier  $\overline{ }$  $\heartsuit$ Affichage  $\overline{a}$ ◉  $\mathbb{R}^n$ **Densité**  $\mathcal{L}^{\mathbf{K}}$  $\odot$ A Taille de police  $12 px$  + **ES** Paramètres  $\overline{a}$ **Q** Paramètres des comptes ြို့<br>ကြီး Modules complémentaires et thèmes **Q** Outils  $\overline{\phantom{a}}$ 2 Aide  $\overline{ }$ ක (<sup>1</sup>) Ouitter  $Ctrl+ Mai+O$  $\left|\leftarrow\right|$ ((o) Chargé
- 3. Cliquez sur l'icône "cadenas" Vie privée et sécurité.

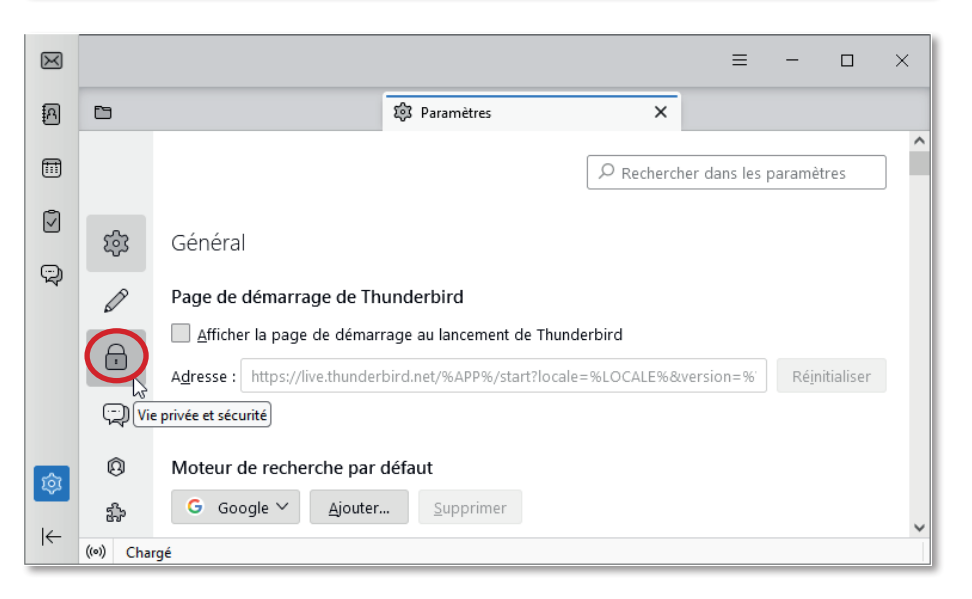

4. Cochez la case "Utiliser un mot de passe principal".

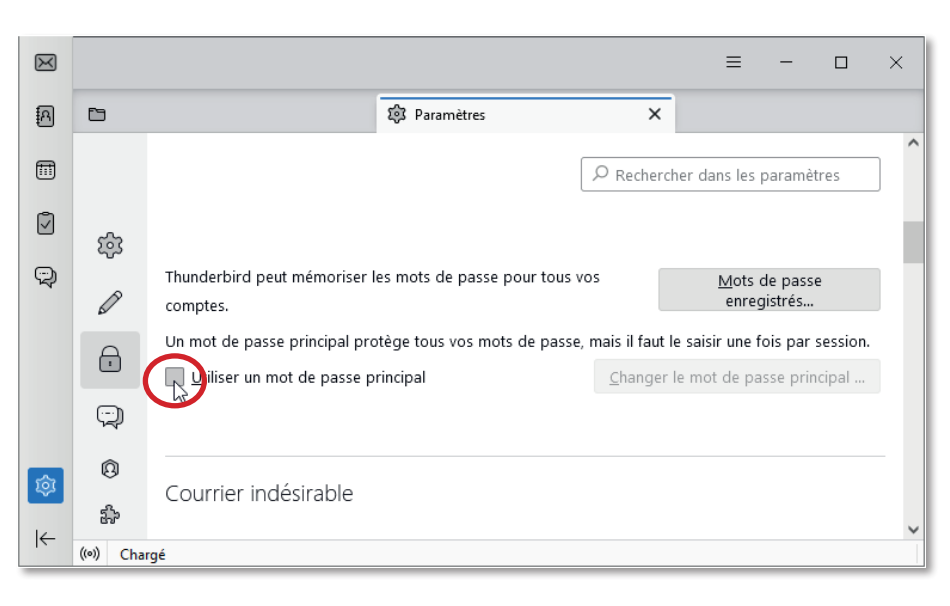

5. Entrez un mot de passe, puis entrez-le à nouveau dans la case du dessous

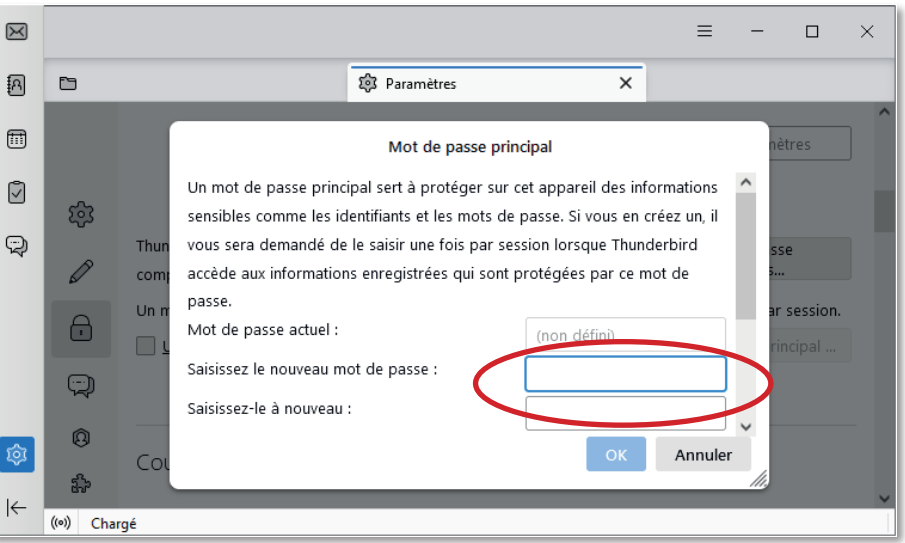

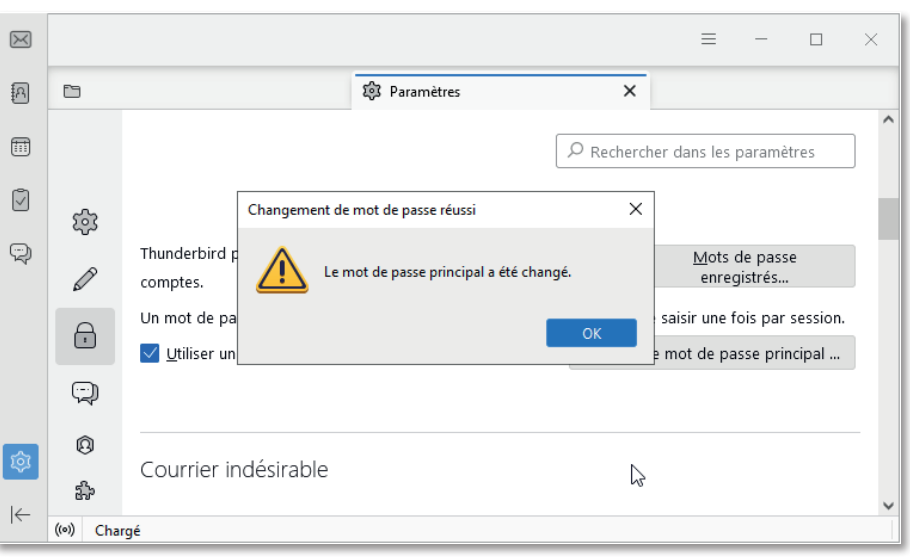

6. Votre mot de passe principal est défini.

Votre mot de passe principal vous sera maintenant demandé chaque fois qu'un mot de passe enregistré est demandé par un site (pour Firefox) ou une boite mail/agenda (pour Thunderbird) et lorsque vous souhaitez voir les mots de passe enregistrés.

Il est possible de supprimer le mot de passe principal en décochant la case "Utiliser un mot de passe principal", le mot de passe vous sera alors demandé une dernière fois.